Tilslut tastatur og mus Slik kobler du til tastaturet og musa Conecte el teclado y el ratón Anslut tangentbordet och musen

### 4 Connect the power cable and press the power button

### Connect the keyboard and mouse 1

Tilslut strømkablet og tryk på tænd/sluk-knappen Slik kobler du til strømkabelen og trykker på strømknappen Conecte el cable de alimentación y presione el botón de encendido Anslut strömkabeln och tryck på strömbrytaren

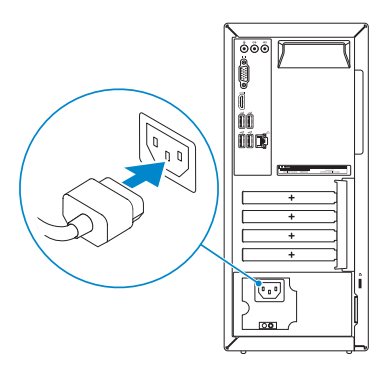

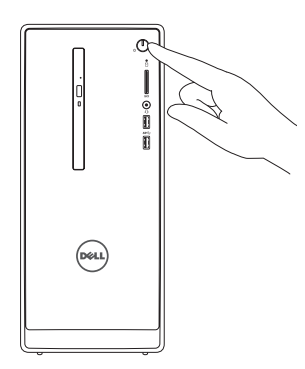

### Connect the display 3

Tilslut skærmen Slik kobler du til skjermen Conecte la pantalla Anslut bildskärmen

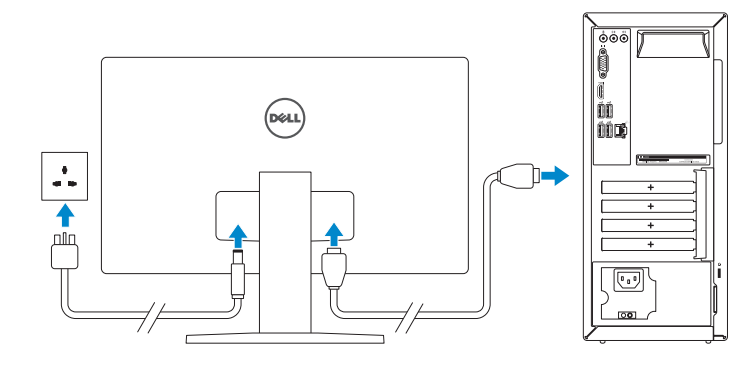

#### NOTE: If you ordered your computer with a discrete graphics card, connect the display to the discrete graphics card.

Tilslut netværkskablet — valgfrit Slik kobler du til nettverkskabelen — tilleggsutstyr Conecte el cable de red (opcional) Anslut nätverkskabeln — valfritt

Hurtig startguide **Hurtigstart** Guía de inicio rápido

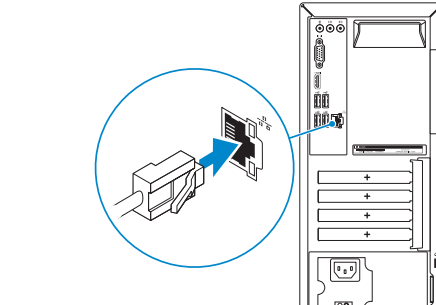

 $\left(\bigcirc$ 

#### See the documentation that shipped with the keyboard and mouse.

- BEMÆRK: Hvis du bestilte din computer med et diskret grafikkort, tilslut skærmen til det diskrete grafikkort.
- **MERK:** Hvis du bestilte et diskret grafikkort sammen med datamaskinen, må du koble skjermen til det diskrete grafikkortet.
- **ANOTA:** Si encargó su equipo con una tarjeta de gráficos discretos, conecte la pantalla al conector en la tarjeta de gráficos discretos.
- ANMÄRKNING: Om du beställde datorn med ett separat grafikkort ansluter du bildskärmen till det separata grafikkortet.

Se dokumentationen der fulgte med tastaturet og musen. Se dokumentasjonen som fulgte med tastaturet og musa. Consulte la documentación que se envía con el teclado y el ratón. Läs i dokumentationen som medföljde tangentbordet och musen.

### 2 Connect the network cable-optional

- BEMÆRK: Hvis du opretter forbindelse til et sikret trådløst netværk, skal du indtaste adgangskoden for den trådløse netværketsadgang, når du bliver bedt om det.
- MERK: Hvis du kobler deg til en sikkert trådløst nettverk,skal du angi passordet til det trådløse nettverket når du blir bedt om.
- **NOTA:** Si se conecta a una red inalámbrica segura, introduzca la contraseña para la red inalámbrica cuando se le solicite.
- ANMÄRKNING: Ange lösenordet för åtkomst till det trådlösa nätverket när du blir ombedd om du ansluter till ett skyddat trådlöst nätverk.

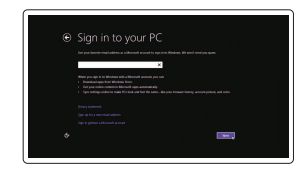

Logga in till ditt Microsoft-konto eller skapa ett lokalt konto Otto-Konto etter skapa on 1990 i 2015 Dell Inc.<br>Ett lokalt konto

## Quick Start Guide

# Inspiron 3650

### 5 Finish Windows setup

Udfør Windows Installation | Fullfør oppsett av Windows Finalice la configuración de Windows | Slutför Windows-inställningen

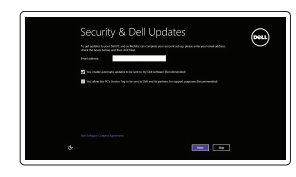

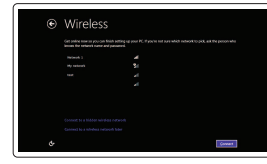

Enable security and updates Aktivér sikkerhed og opdateringer Aktiver sikkerhet og oppdateringer Active la seguridad y las actualizaciones Aktivera säkerhet och uppdateringar

#### **NOTE:** If you are connecting to a secured wireless network, enter the password for the wireless network access when prompted.

Connect to your network

Opret forbindelse til netværket Koble deg til nettverket ditt Conéctese a una red Anslut till ditt nätverk

#### Sign in to your Microsoft account or create a local account

Log på din Microsoft-konto eller opret en lokal konto

Logg inn på Microsoft-kontoen din eller opprett en lokal konto

Inicie sesión en su cuenta de Microsoft o cree una cuenta local

#### Product support and manuals

Produktsupport og manualer Produktstøtte og håndbøker Soporte del producto y manuales Produktsupport och handböcker

Dell.com/support Dell.com/support/manuals Dell.com/support/windows8

Contact Dell Kontakt Dell | Kontakt Dell Póngase en contacto con Dell | Kontakta Dell

Dell.com/contactdell

Regulatory and safety Lovgivningsmæssigt og sikkerhed Lovpålagte forhold og sikkerhet Normativa y seguridad Reglering och säkerhet

Dell.com/regulatory\_compliance

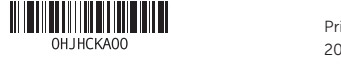

Regulatory model Regulatorisk model | Regulerende modell Modelo normativo | Regleringsmodell

D19M

Regulatory type Regulatorisk type | Regulerende type Tipo normativo | Regleringstyp

D19M002

#### Computer model

Computermodel | Datamaskinmodell Modelo de equipo | Datormodell

Inspiron 3650

- 
- 2. Indicador luminoso de actividad de la unidad del disco duro
- 3. Lector de tarjetas multimedia
- 4. Puerto de audífonos
- 5. Puertos USB 3.0 (2)
- 6. Unidad óptica (opcional)
- 7. Puertos de audio (3)
- 8. Puerto VGA
- 9. Puerto HDMI
- 1. Strömbrytare
- 2. Lampa för hårddiskaktivitet
- 3. Mediakortläsare
- 4. Hörlursport
- 5. USB 3.0-portar (2)
- 6. Optisk enhet (tillval)
- 7. Ljudportar (3)
- 8. VGA-port
- 9. HDMI-port
- 10. Puertos USB 2.0 (4)
- 11. Puerto de red
- 12. Etiqueta de servicio
- 13. Ranuras para tarjetas de expansión
- 14. Puerto de alimentación
- 15. Botón de diagnóstico del suministro de energía
- 16. Indicador luminoso de la alimentación
- 17. Anillos del candado
- 18. Ranura del cable de seguridad
- 10. USB 2.0-portar (4)
- 11. Nätverksport
- 12. Etikett med servicenummer
- 13. Kortplatser för expansionskort
- 14. Strömanslutning
- 15. Diagnostikknapp för strömförsörjning
- 16. Strömförsörjningslampa
- 17. Ringar för hänglås
- 18. Plats för kabellås

11. Nettverksport 12. Servicemerke 13. Utvidelsesspor 14. Strømport 15. Strømforsyningens diagnostiseringsknapp

- 10. USB 2.0 ports (4)
- 11. Network port
- 12. Service Tag label
- 13. Expansion-card slots
- 14. Power port
- 15. Power-supply diagnostic button
- 16. Power-supply light
- 17. Padlock rings
- 18. Security-cable slot
- 11. Netværksport
- 12. Servicemærke
- 13. Stik til udvidelseskort
- 14. Strømport
- 15. Diagnosticeringsknap for strømforsyning
- 16. Strømforsyningsindikator
- 17. Hængelåsringe
- 1. Power button
- 2. Hard-drive activity light
- 3. Media-card reader
- 4. Headset port
- 5. USB 3.0 ports (2)
- 6. Optical drive (optional)
- 7. Audio ports (3)
- 8. VGA port
- 9. HDMI port
- 1. Tænd/sluk-knap
- 2. Indikator for harddiskaktivitet
- 3. Mediekortlæser
- 4. Headset-port
- 5. USB 3.0-porte (2)
- 6. Optisk drev (valgfrit tilbehør)
- 7. Lydporte (3)
- 8. VGA-port
- 9. HDMI-port
- 10. USB 2.0-porte (4)
- 1. Strømknapp
- 2. Aktivitetslampe for harddisk
- 3. Mediekortleser
- 4. Hodetelefonport
- 5. USB 3.0-porter (2)
- **6.** Optisk stasjon (tilleggsutstyr)
- 7. Lydporter (3)
- 8. VGA-port
- 9. HDMI-port
- 10. USB 2.0-porter (4)

18. Sikkerhedskabelslot

16. Strømlampe 17. Hengelås-ringer 18. Spor for sikkerhetskabel

#### SupportAssist Check and update your computer

Tjek og opdater din computer Kontroller og oppdater datamaskinen Busque actualizaciones para su equipo Kontrollera och uppdatera din dator

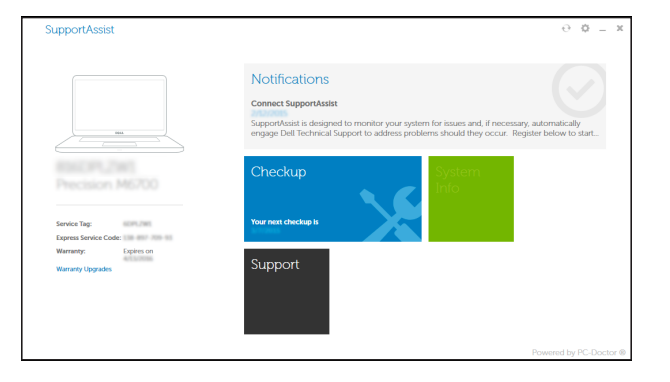

### Features Funktioner | Funksjoner | Funciones | Funktioner | Tunktioner | Tunktioner | Tunktioner | Tunktioner | Tunktioner | Tunktioner | Tunktioner | Tunktioner | Tunktioner | Tunktioner | Tunktioner | Tunktioner | Tunktioner | Tu

#### Register your computer

Registrer computeren | Registrer datamaskinen din Registre el equipo | Registrera din dator

#### Dell Backup Backup, recover, repair, or restore your computer

and Recovery Sikkerhedskopier, genopret, reparer eller gendan din computer Sikkerhetskopier, gjenopprett eller reparer datamaskinen Realice copias de seguridad, recupere, repare y restaure su equipo

Säkerhetskopiera, återhämta, reparera eller återställ din dator

### Dell Help & Support

Dells Hjælp og Support | Dell hjelp og støtte Asistencia y soporte de Dell | Dell hjälp och support

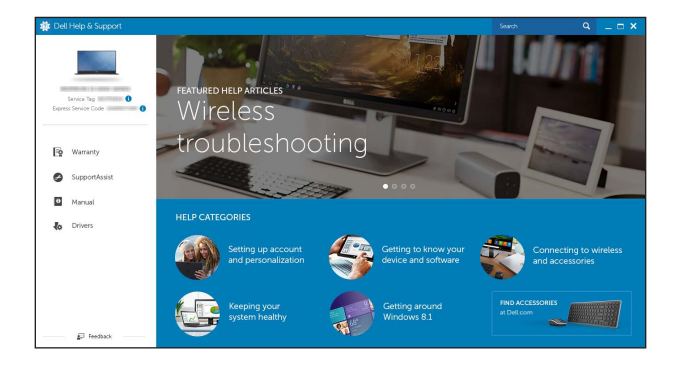

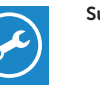

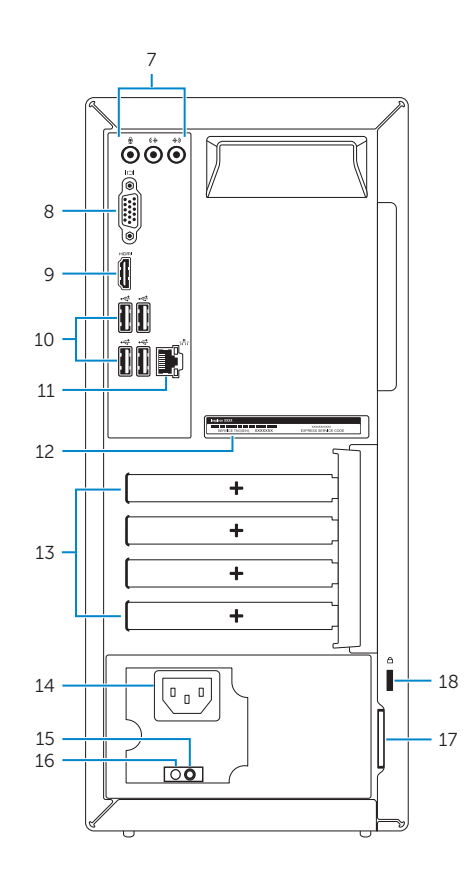

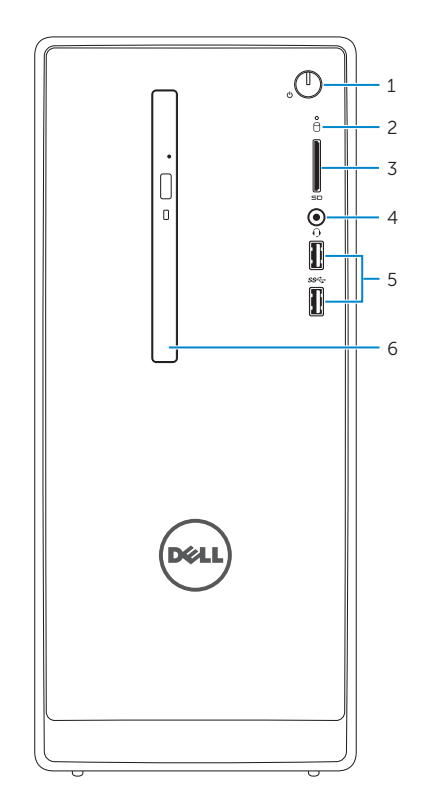

### Locate Dell apps

Find Dell-apps | Finn Dell-apper Localice las aplicaciones de Dell | Sök efter Dell-appar

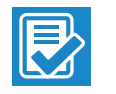

 $\sqrt{2}$ 

**R**